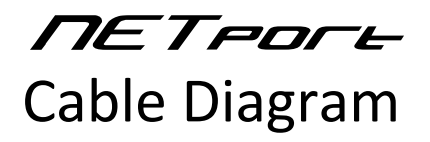

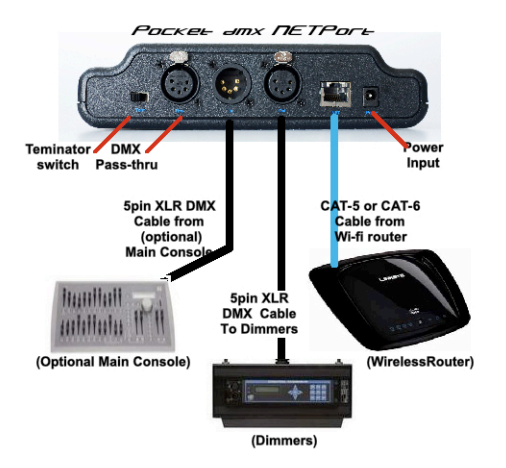

## **Contents**

- 1. BCi
Pocket
dmx
NETport
- 2. 9vdc
"Wall
Wart"
Power
Supply
- 3. Instructions
&
Specs
- 4. Quick
Start
Guide
- 5. Screenshots
pamphlet

**BCi** POB 225 Driftwood, Texas 78619 512-858-5058 www.thepocketconsole.com ©2010 BCi

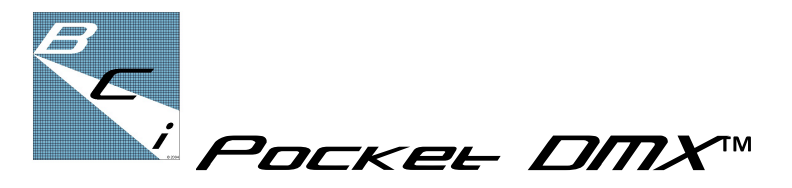

# WILL NETPOCH

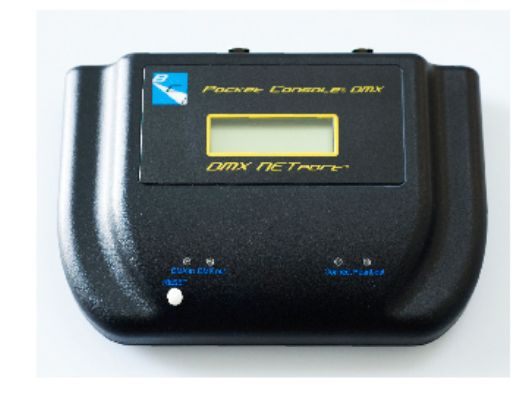

# **Quick
Start
Guide & Cable
Diagram**

*For
use
with iPhone,
iPad
&
iTouch*

©2010 BCi

4

# **Quick
Start
Guide**

#### **for
use
with
iPhone,
iPad
&
iTouch**

- 1. To
begin,
download the
"**Pocket
DMX**"
App
and
install
on
your i-Device before continuing. Go to Apple's i-Tunes App Store & in the SEARCH box type "Pocket DMX". This will get you there.
- 2. Once
downloaded
onto
your
i‐device…Tap
the
BCi **"Pocket DMX"** icon to launch the app. The Restore dialog box should appear.
Select
"**clear**."
- 3. Connect
all
devices
per
page
4
diagram
and
energize.
The
BCi NETport's **HEARTBEAT**light
should
be
blinking
and
the **CONNECT** should also be lit, indicating connectivity to your wifi router. The **DMXout** LED should also be lit, and if an external DMX source is being used the **DMXin** LED should be lit, too.
- 4. The BCi **Pocket DMX™** app first needs to be patched to allow for
control
of
any
current DMX
devices,
001‐512.
Touch
the small "P" in the shortcut bar at the far right of the screen. This will take you to the Patch page. In the lower left hand corner in bold
type
is
the
accessed dimmer/DMX
address.
The
displayed boxes 1-36 represent the 36 available control channels. Use the **"Last"**and **"Next"**buttons
to
choose
the
desired dimmer/DMX
address,
then
touch
the
channel **#1‐36**you
wish to
assign
the
chosen
dimmer/DMX
address
to.
- 6. You
can patch/assign
as
many
dimmer/DMX
addresses
as
you wish onto any given channel, but only one channel can be attached
to
any
single
dimmer/DMX
address.
- 7. Continue
patching
until
complete.
You
can
repatch
at
any
time.
- 8. Select one of the shortcut numbers (1-6 in small numbers on the
right
hand
side
of
the
screen)
and
you
will
be
taken
to
the associated
fader
page
for
channels **1‐36**. Page
1
shows channels **1‐6**,
page
2
shows
channels **7‐12**,
etc. You
can
also scroll
through
the
fader
pages
with
a
swipe
up
or
down,
left
or right
gesture.
- 9. Make sure the **Blackout** button (the "B" button) is black, not red
(pressing
the
button
will
change
its
state).
Make
sure
the Master
Fader
is
at
100%.
- 10. Touch
the
"handle"
of
the
channel
fader
you
wish
to
change levels on. Slide the fader "handle" and you should see a change in
the
value
displayed
for
that
channel.
- 11. If
you
have
successfully
connected
(Wi‐Fi)
to
your
wireless router and the router is connected (with an ethernet cable) to the NETport, the connection light on the NETport will blink as any
levels
adjust,
indicating
reception
of
data
packets
from
the BCi
Pocket
DMX.
- 12. The DMX value(s) of the channel you are changing should be tracking
the
movement
of
the
slider.

### **Resetting the BCi Pocket DMX™ NETport**

The Pocket DMX<sup>™</sup> may become inactive due to events such as an incoming phone call, the user putting the device to sleep or if a lighting console utilizing the **DMX-in** port is shut down while sending DMX levels. The **NETport** will always continue to transmit the
last
DMX
values
received
until
the
input
buffers
are
cleared
by either, 1) resetting the **NETport** in the app, or 2) pushing the white "Device Reset" button on the NETport. This gives you the option to clear
levels
sent
by
a
device
that
is
no
longer
in
use
or
continuing as
is.

#### Merging the Pocket DMX<sup>™</sup>

The **DMX-in** port allows you to merge Pocket DMX<sup>™</sup> NETport control
data
output
with
that
of
an
existing
source
of
DMX. Plugging the output of the DMX stream you wish to merge with the **NETport** into the **DMX-in** port will accomplish this. The DMX levels are
seamlessly
merged
on
a
Highest
(DMX
level)
Takes
Precedence basis
(HTP).
This
merging
of
control
data
allows
for
use
of
the device
as
a
wireless
remote
focus
unit
or
gives
you simultaneous control
of
the
same
DMX
stream
by
both
the
console
operator
and the **Pocket DMX™** user.